**כוח חיכוך**

## ציוד

- PASCO ממשק
- PASCO עגלת
	- מד כוח גדול
- בול עץ מצופה בד )PASCO)
	- מנוע עם גלגלות
- ספק  $24V$  AC ותילי חיבור
	- מאזניים
- 4 משקולות PASCO של 052 גרם
	- קפיץ קשיח
	- מחבר לשולחן

# תיאור המערכת ורקע עיוני

ניסוי זה עוסק באישוש הקשר בין כוחות חיכוך סטטי וקינטי לבין כוח נורמלי שהמשטח מפעיל על הגוף. במערכת הנתונה המנוע גורר את הגוף במהירות קבועה על פני המשטח לא חלק. חיישן כוח המחובר למערכת הממוחשבת מודד את כוח המתיחות בחוט המחבר בין הגוף למנוע. לפי החוק הראשון של ניוטון, כוח המתיחות הנמדד שקול לכוח החיכוך:

- בשלב המדידה של כוח החיכוך הסטטי, הגוף נמצא במנוחה,
- בשלב המדידה של כוח החיכוך הקינטי הגוף נגרר במהירות קבועה.

לאור האמור לעיל, המדידה המתבצעת הינה מדידה עקיפה של כוח חיכוך. בתום סדרת המדידות ניתן למצוא את מקדמי החיכוך עבור המערכת.

## הכנת המערכת למדידות

.1 העלה את תוכנת Capstone ולחץ על כפתור **Setup Hardware**( סרגל **Tools**, בחלק השמאלי של המסך(.

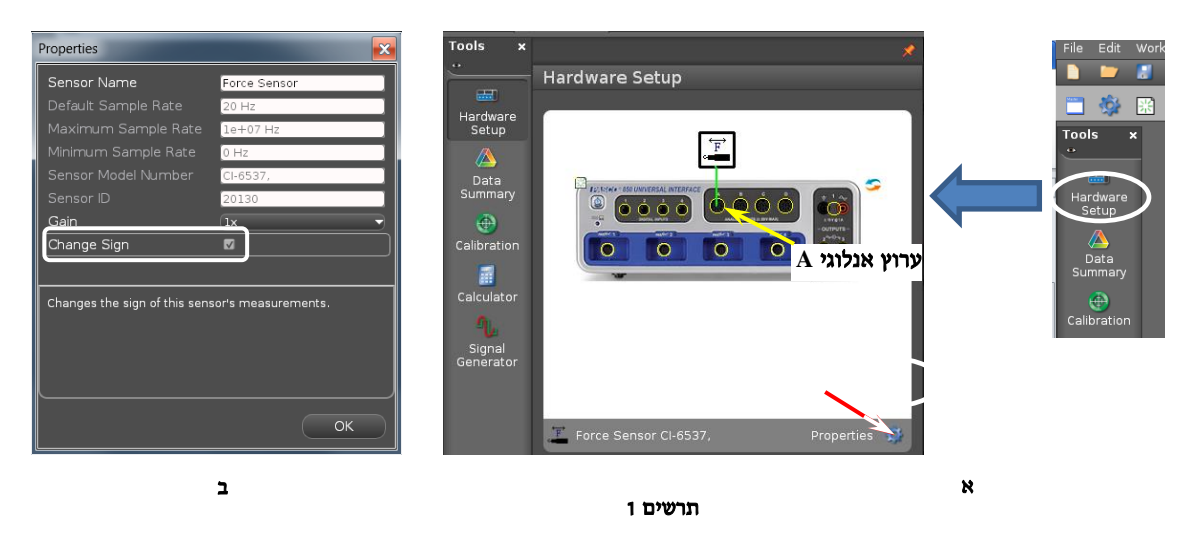

הקלק על ערוץ אנלוגי A בתוכנה )תרשים 1א( ובחר מהרשימה את חיישן הכוח )Sensor Force).

.0 הכיוון החיובי שמוגדר במדידות על ידי חיישן הכוח הוא כיוון דחיפה, בעוד שבניסוי החוט מושך בחיישן – לכן יש לשנות את הגדרת הכיוון החיובי של חיישן הכוח. לחץ על מעפיינים )Properties - תרשים 1א( ובחלונית שתיפתח סמן Change .Sign

לחץ על OK וסגור את **Setup Hardware**( לחץ שוב על כפתור **Setup Hardware**).

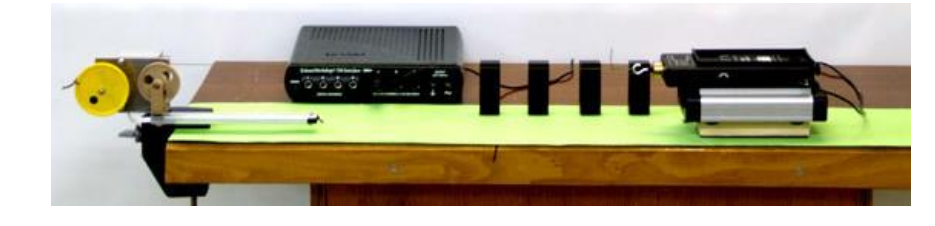

- .3 הכן מערכת צירים "כוח כתלות בזמן":
- א. הקלק פעמיים על כותרת תצוגה **Graph** בסרגל **Displays**( תרשים 0א( תצוגה גרפית (מערכת צירים) תיפתח בדף חוברת העבודה.
- ב. הקלק על כותרת הציר האנכי <**Measurement Select** <ובחר כוח )**Force** )מתוך הרשימה )תרשים 0ב(,
- .4 הגדר את קצב דגימה של Hz 100 בסרגל **Controls**, ע"י לחיצות על החצים המוקפים בתרשים .3

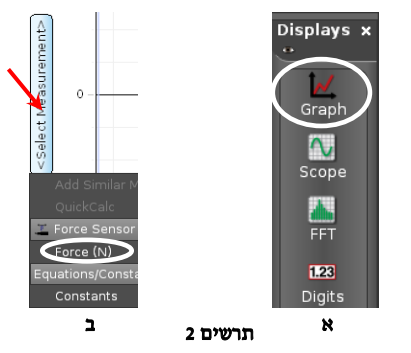

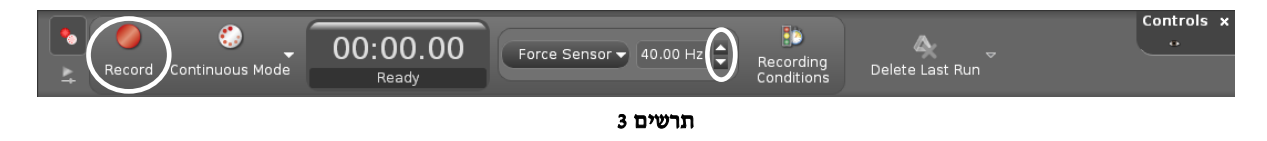

### ביצוע הניסוי

1. שים את בול העץ על השלחן (<u>הבד כלפי מטה</u>) והנח עליו את העגלה. חבר לחיישן הכוח את הקפיץ אליו קשור החוט המחובר למנוע והשחל את החוט בחריצי הגלגלות (תרשים 4). הרחק את העגלה יחד עם בול העץ מהמנוע למרחק המקסימאלי האפשרי בו הקפיץ עדיין יהיה רפוי.

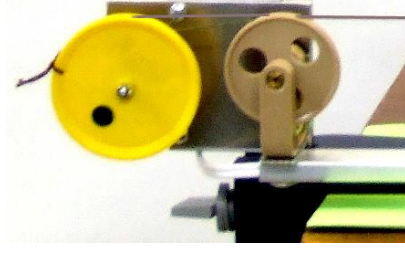

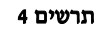

- .2 לחץ על כפתור **Tare** בחיישן הכוח, אחוז בכבל המחבר את חיישן הכוח לממשק והתחל מדידות: לחץ על כפתור הקלטה **Record** בסרגל **Controls**( תרשים 3( והפעל את המנוע. כאשר העגלה תתחיל לנוע, "לווה" אותה עם היד בה אותה אוחז בכבל – כך שהכבל לא יפריע לתנועת העגלה. כשהעגלה תעבור כ15- ס"מ, עצור את המנוע והפסק את המדידה )לחץ שוב על אותו הכפתור בתוכנה(.
- .3 שחרר את החוט מהגלגלת הצהובה, החזר את העגלה למקום ממנו היא התחילה את תנועתה, הנח על מד הכוח משקולת של 052 גרם וחזור על סעף .0
	- 4. הוסף את שאר המשקולות (משקולת אחת בכל פעם) וחזור על מדידותיך.
		- .5 שמור את הפעילות בתיקיית המורה.

#### עיבוד תוצאות המדידות

- .1 שקול את מסת  $\rm m_{C}$  של העגלה יחד עם החיישן, מסת הבול  $\rm m_{W}$  ורשום אותן במחברתך.
	- .0 מלא את העמודות "מסת המערכת" ו"כוח נורמלי" בטבלה הבאה:

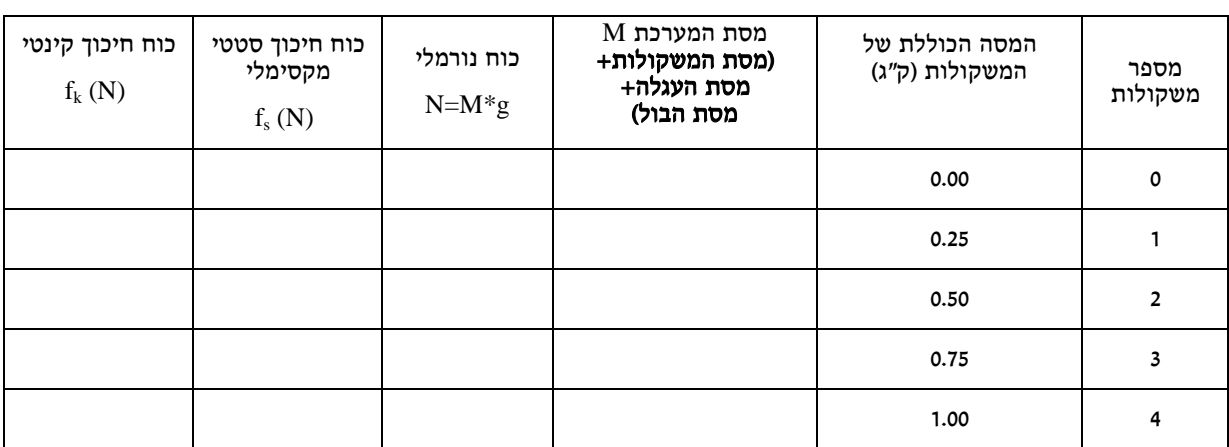

בתוכנת Capstone, בהרצת מדידות - המדידות החדשות מחליפות בגרף את אלה שבוצעו לפניכן. להצגת ההרצה הרצויה בגרף, יש ללחוץ בסרגל הכלים של התצוגה על הכפתור שמסומן בתרשים משמאל, ולבחור את ההרצה מהרשימה.

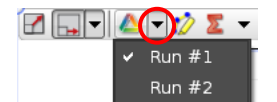

- .3 מצא את הכוח החיכוך הקינטי הממוצע. פעל באופן הבא:
	- א. בחר הרצה.
- ב. הקלק על כלי בחירה בסרגל הכלים של התצוגה יופיע מלבן הבחירה. באמצעות הזזת צלעותיו של המלבן, התאם את רוחבו לקטע בו פעל על העגלה כוח החיכוך הקינטי. בסרגל הכלים של חלון הגרף, לחץ על כפתור הכלים הסטטיסטיים וקרא את הערך הממוצע )Mean )של הכוח. רשום אותו בתא המתאים של הטבלה.
- 4. בהיעזר בכלי **קורא הקואורדינאטות**, מצא את ערכו המקסימלי של הכוח שפעל על העגלה במהלך תנועתה כוח זה שווה לכוח החיכוך הסטטי המקסימלי. פעל באופן הבא:

לחץ על הכפתור בסרגל הכלים של התצוגה הגרפית. אחוז במרכז קורא הקואורדינטות וגרור אותו לנקודה הרצויה. רשום את ערכו של הכוח החיכוך הסטטי המקסימלי בתא המתאים של הטבלה.

5. חזור על סעיפים 3, 4 עבור כל ההרצות.

### עיבוד נתוני המדידות ב-**Excel**

- .6 פתח גיליון Excel והעתק לתוכו את הטבלה שמילאת.
- *f* (*N*) .. בנה גרף *s* . הסבר למה הקו שהתקבל הינו קו ישר.
- .8 הצג קו מגמה יחד עם המשוואה. מצא את מקדם החיכוך הסטטי מתוך משוואת הקו.
	- *f* (*N*) .9 בנה גרף *k* . הסבר למה הקו שהתקבל הינו קו ישר.
- .12 הצג קו מגמה יחד עם המשוואה. מצא את מקדם החיכוך הקינטי מתוך משוואת הקו.

### בסיום הניסוי

כבה את ממשק ה- PASCO ואת המחשב.

#### שאלות נוספות

- .1 מדוע משתמשים בקפיץ בניסוי?
- .0 למה החוט צריך להיות מקביל למסילה?
- .3 על אחת הפאות של בול העץ בו השתמשת בניסוי לא מודבק בד. האם מקדמי החיכוך שמצאת היו משתנים אילו פאה זו הייתה מונחת על המסילה?
	- .4 הסבר, מדוע הכוח המקסימאלי בכל אחד מהניסויים הוא כוח החיכוך הסטטי המקסימלי.
	- .5 מעמיסים את העגלה במסה של kg .3 חשב, איזה כוח מינימלי צריך להפעיל על העגלה כדי לגרום לה לנוע.